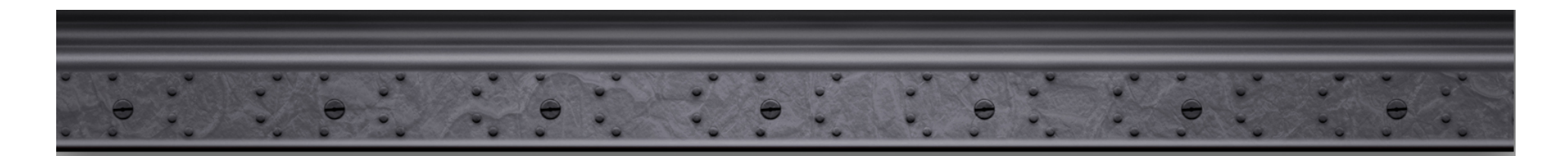

The image cannot be displayed. Your computer may not have enough memory to open the image, or the<br>image may have been corrupted. Restart your computer, and then open the file again. If the red x still<br>appears, you may have

# Carlo Tagliaferri *V.ORLANDI Towing Systems*

## *Technical Manager*

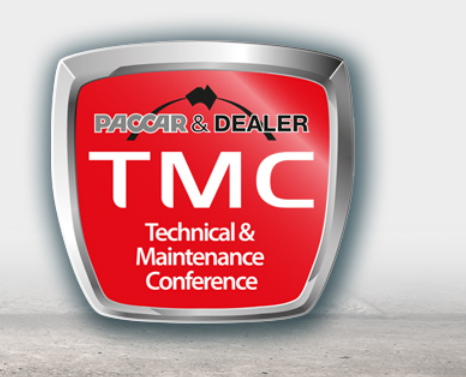

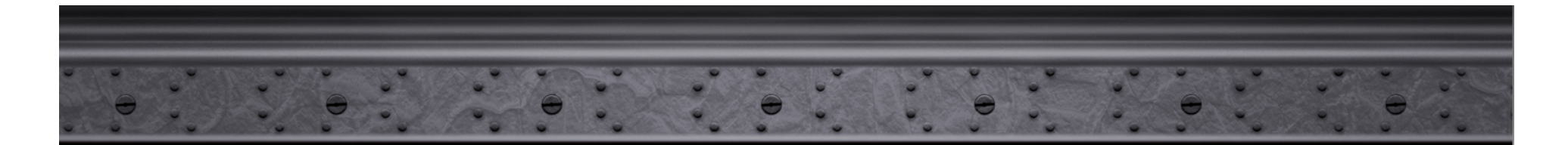

#### **List of contents**

- Torque Checks (coupling and DB-eye nut, coupling flange bolts)
- Wear Check (coupling rubbers, bushes and pin; DB-eye bush)
- Closing Check (safety devices)
- Characteristic data (Values, Approvals...)
- General recommendations

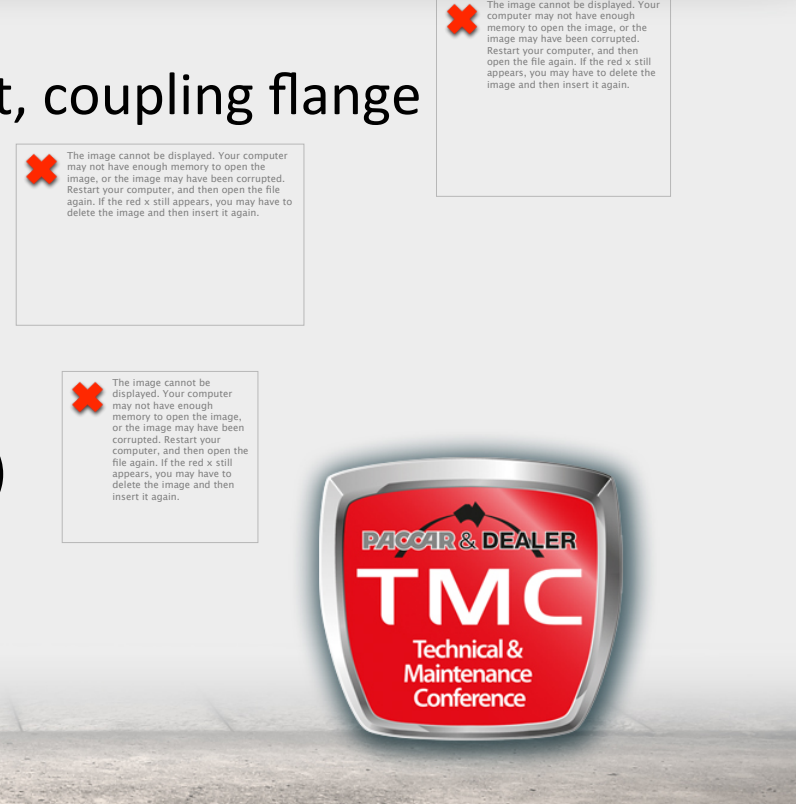

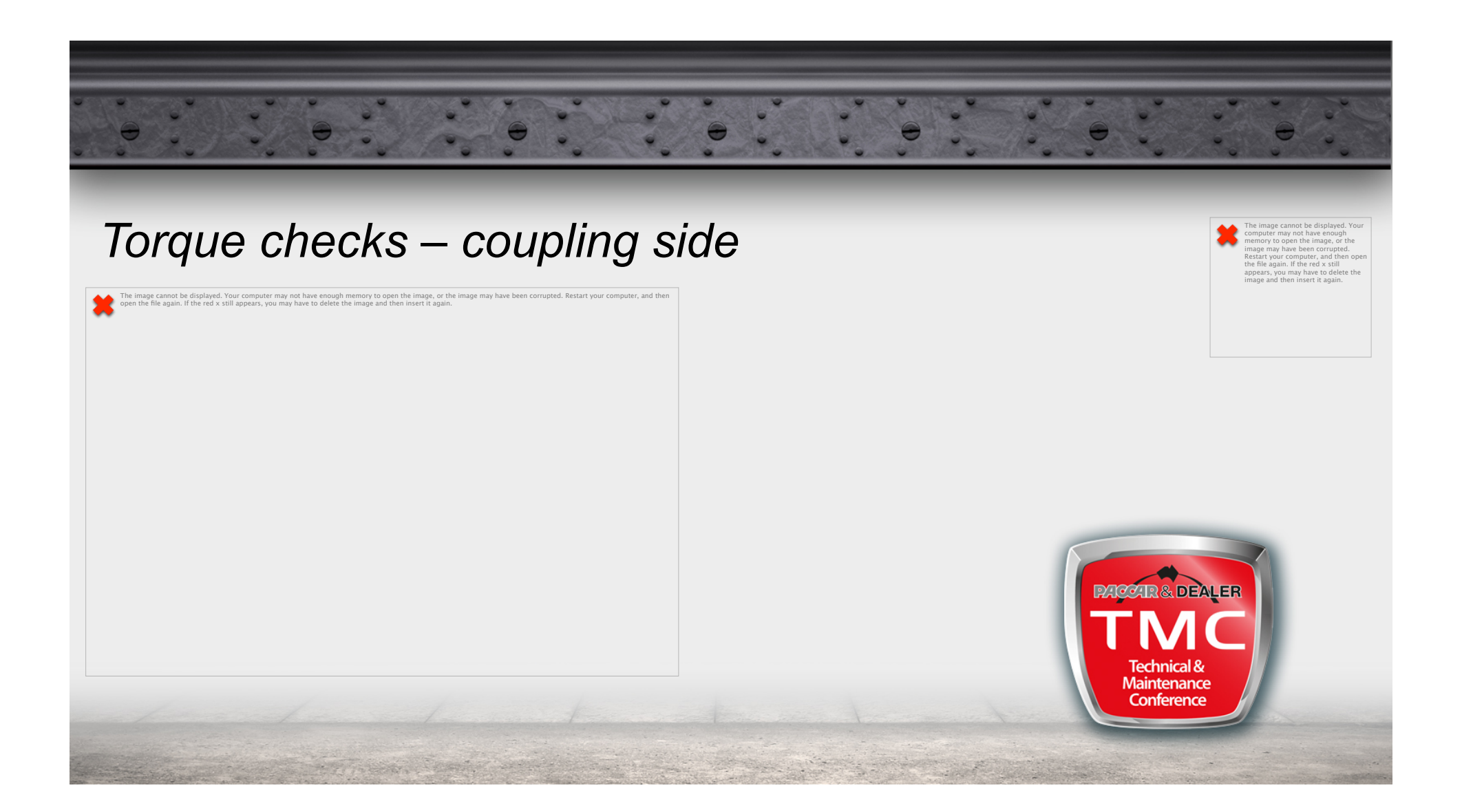

### *Torque checks – coupling side*

Torque of the *coupling* tie rod group:

- Check the play of the coupling in its flange, by shaking it along its main axle, or by turning it. If any play is detected, proceed as follows;
- Check the torque of the rear nut using a torque wrench as follows:
	- $\cdot$  take the split pin off;
	- Set the torque wrench to the lower limit of the imposed range;
	- Torque the rear nut, and fit a new slit pin;
	- If it is impossible to fit the split pin, set the torque wrench and torque the nut until it will be possible to fit the split pin.

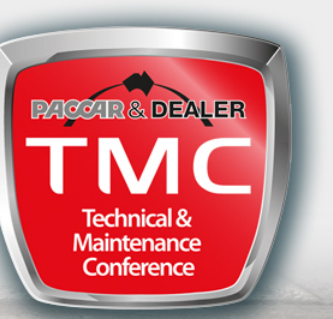

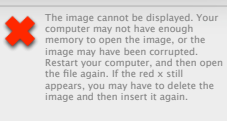

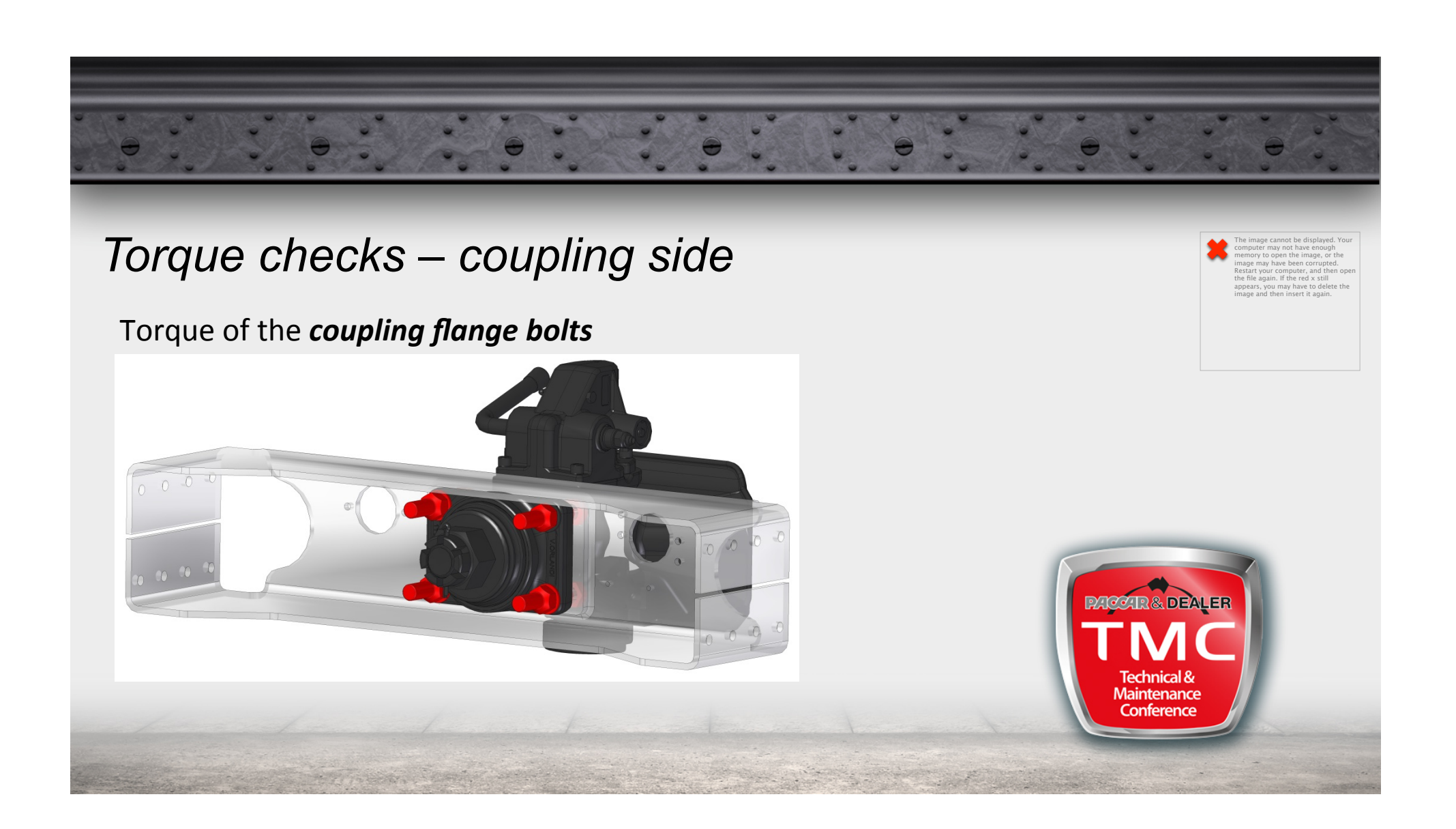

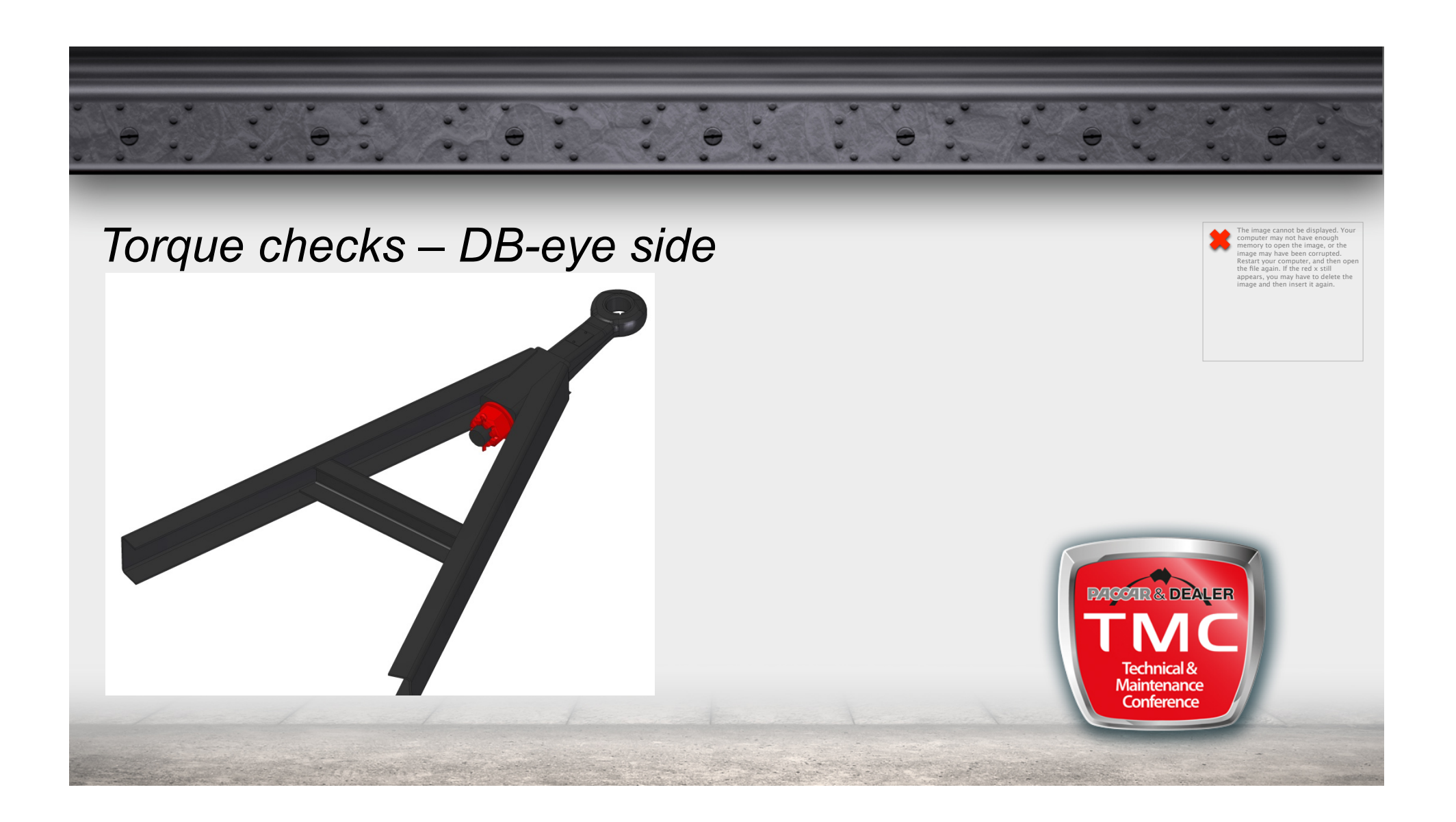

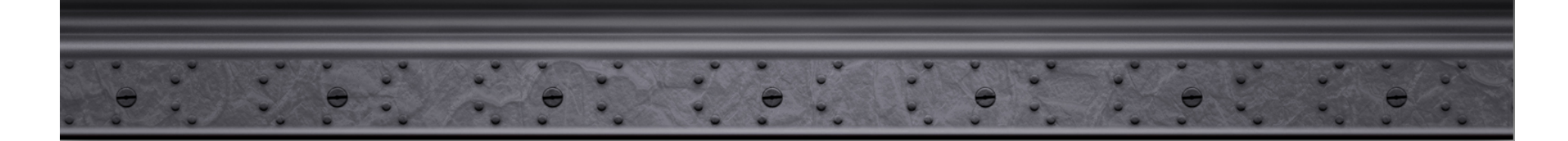

#### *Torque checks – DB-eye side*

- Check the movement of the DB-eye inside its socket (removable DB-eye), and the movement of the washer underneath the nut. If any play is detected, proceed as follows ;
- Check the torque of the rear nut using a torque wrench as follows:
	- $\cdot$  take the split pin off;
	- Set the torque wrench to the lower limit of the imposed range;
	- Torque the rear nut, and fit a new slit pin;
	- If it is impossible to fit the split pin, set the torque wrench and torque the nut until it will be possible to fit the split pin.

**PACCAR& DEALER Maintenance** 

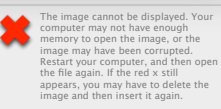

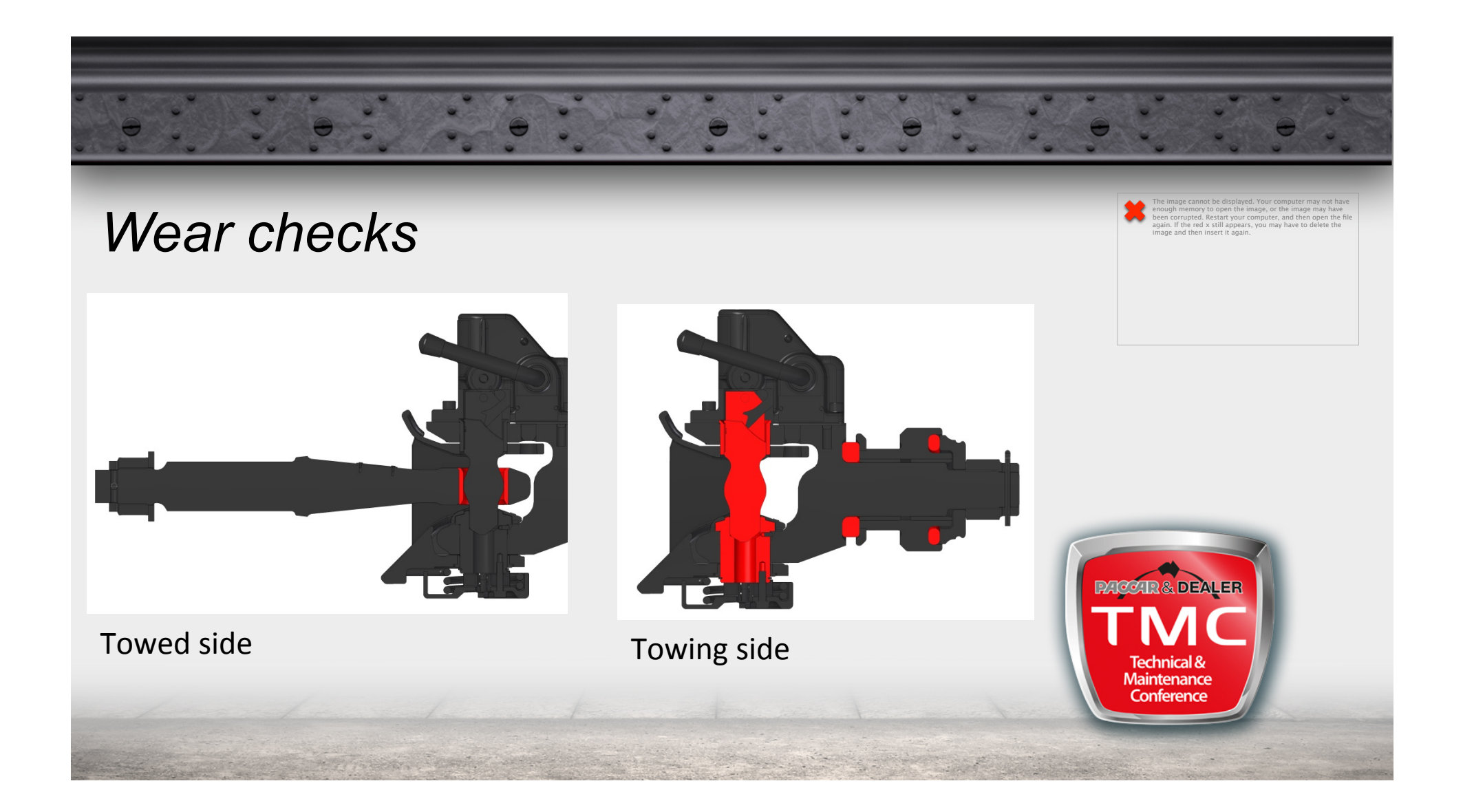

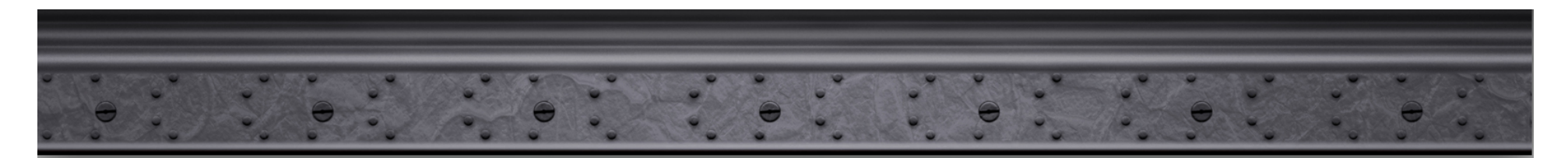

## *Wear checks*

- Wear of the coupling pin;
- Wear of the lower and upper bushes;
- Wear of the rubber buffers;
- Wear of the DB-eye.

The image cannot be displayed. Your computer may not have enough memory to open the image, or the image may have been corrupted. Restart your computer, and then open the file an corrupted: Restart your compater, and their op image and then insert it again.

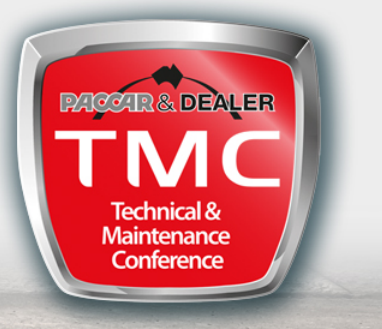

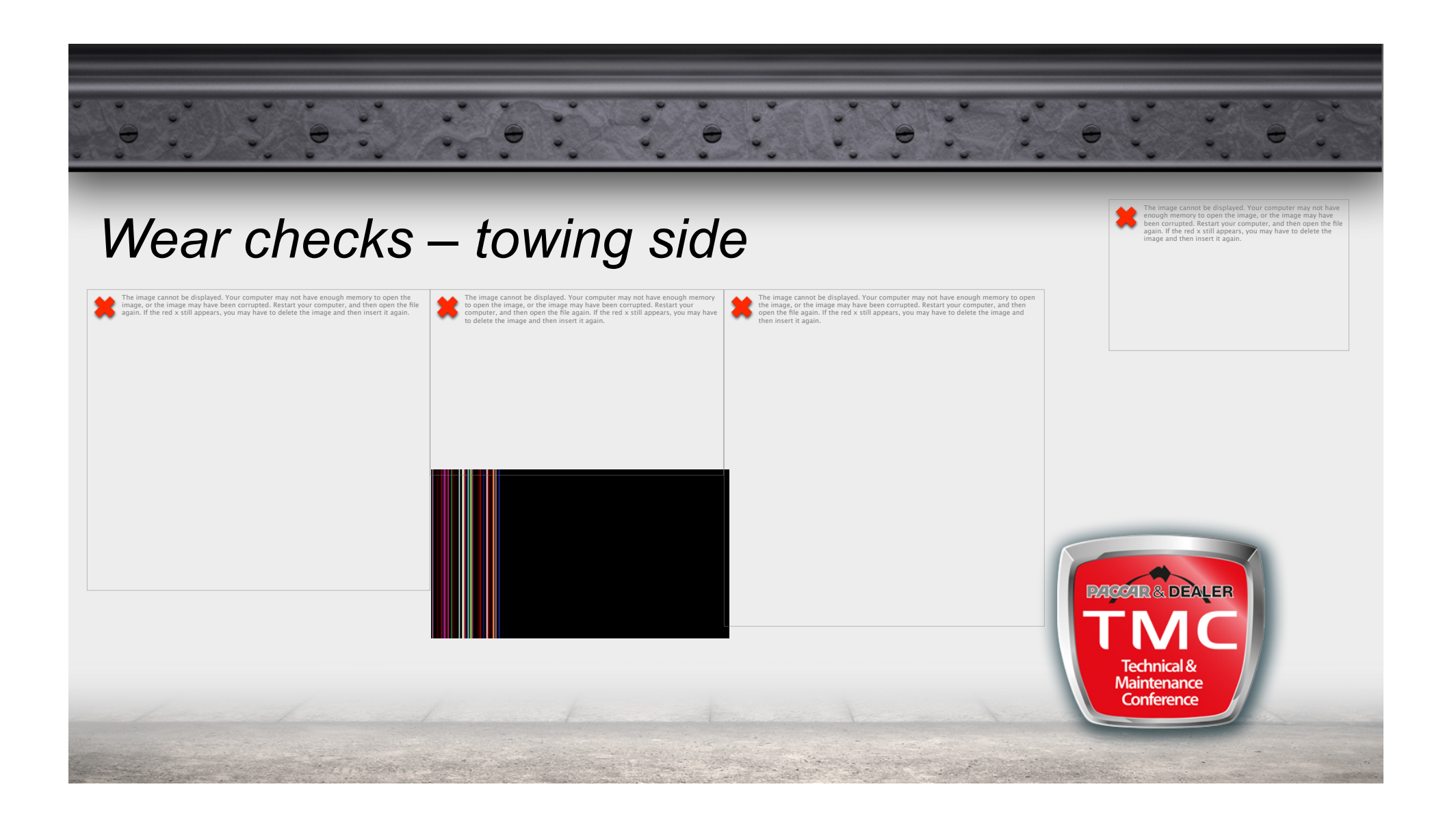

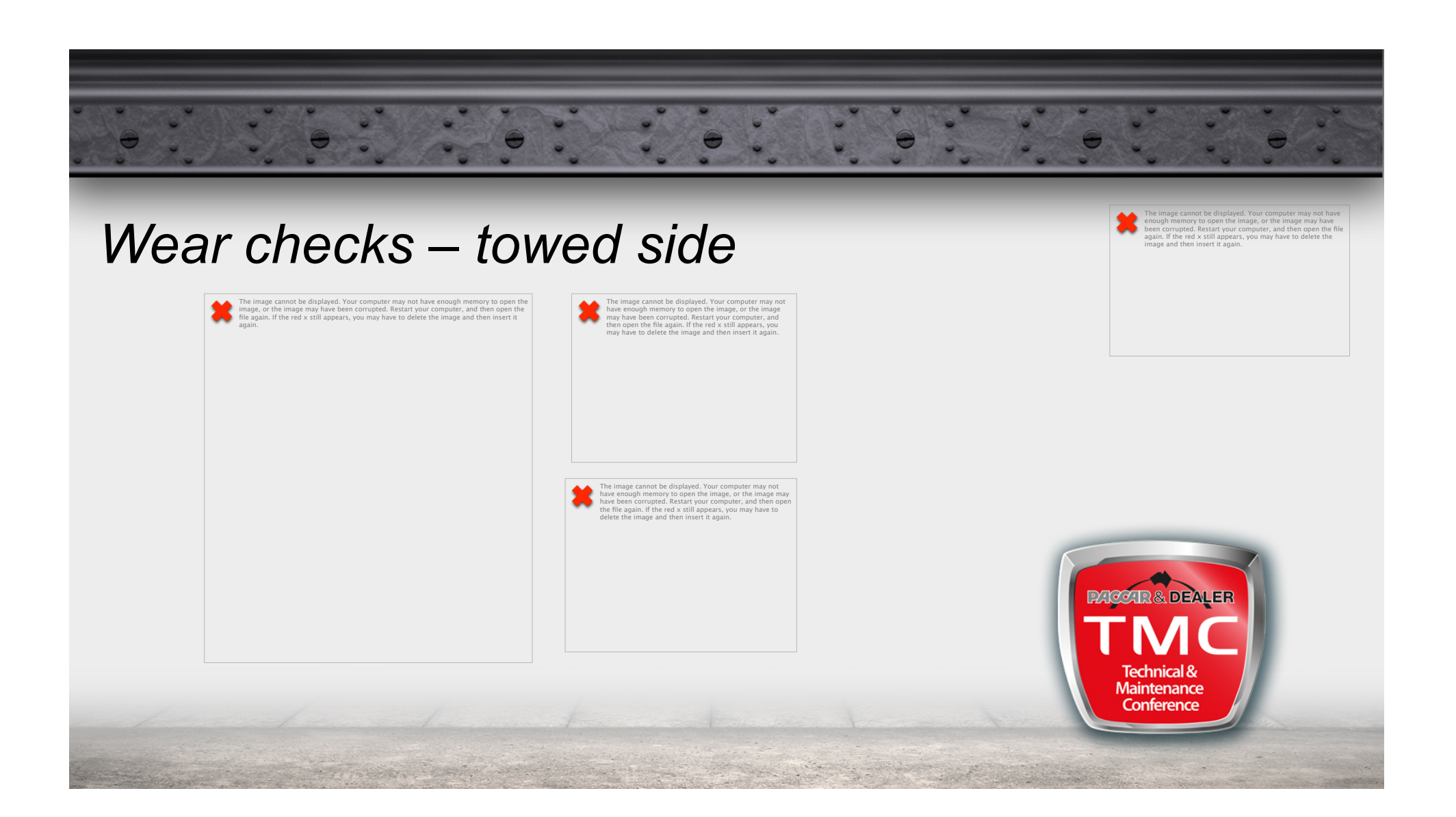

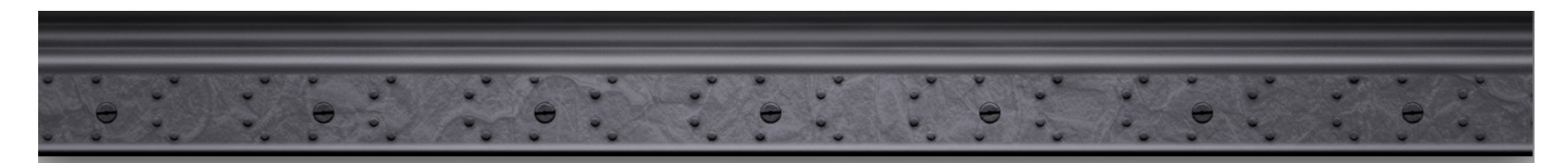

## *Closed condition check*

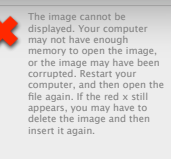

- Check of the closed condition before driving
- Check the efficiency of the mechanical safety device

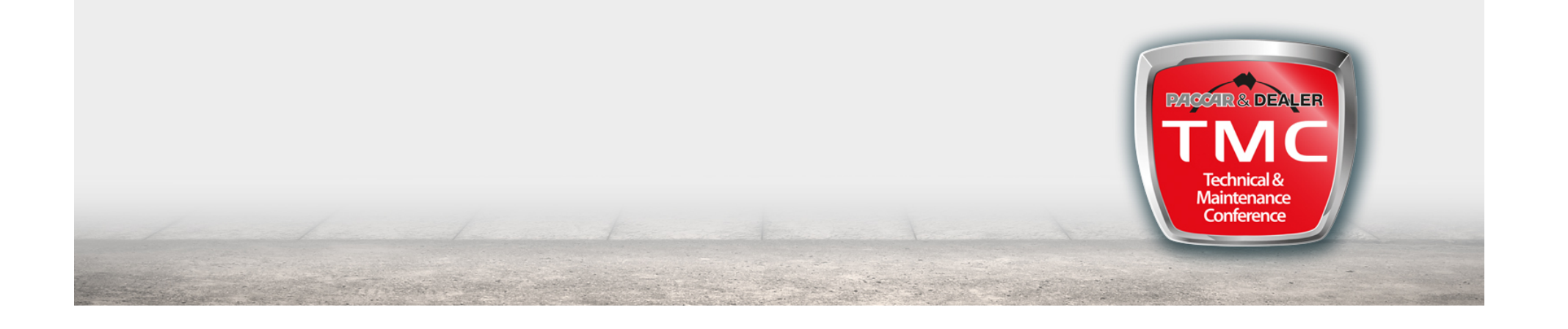

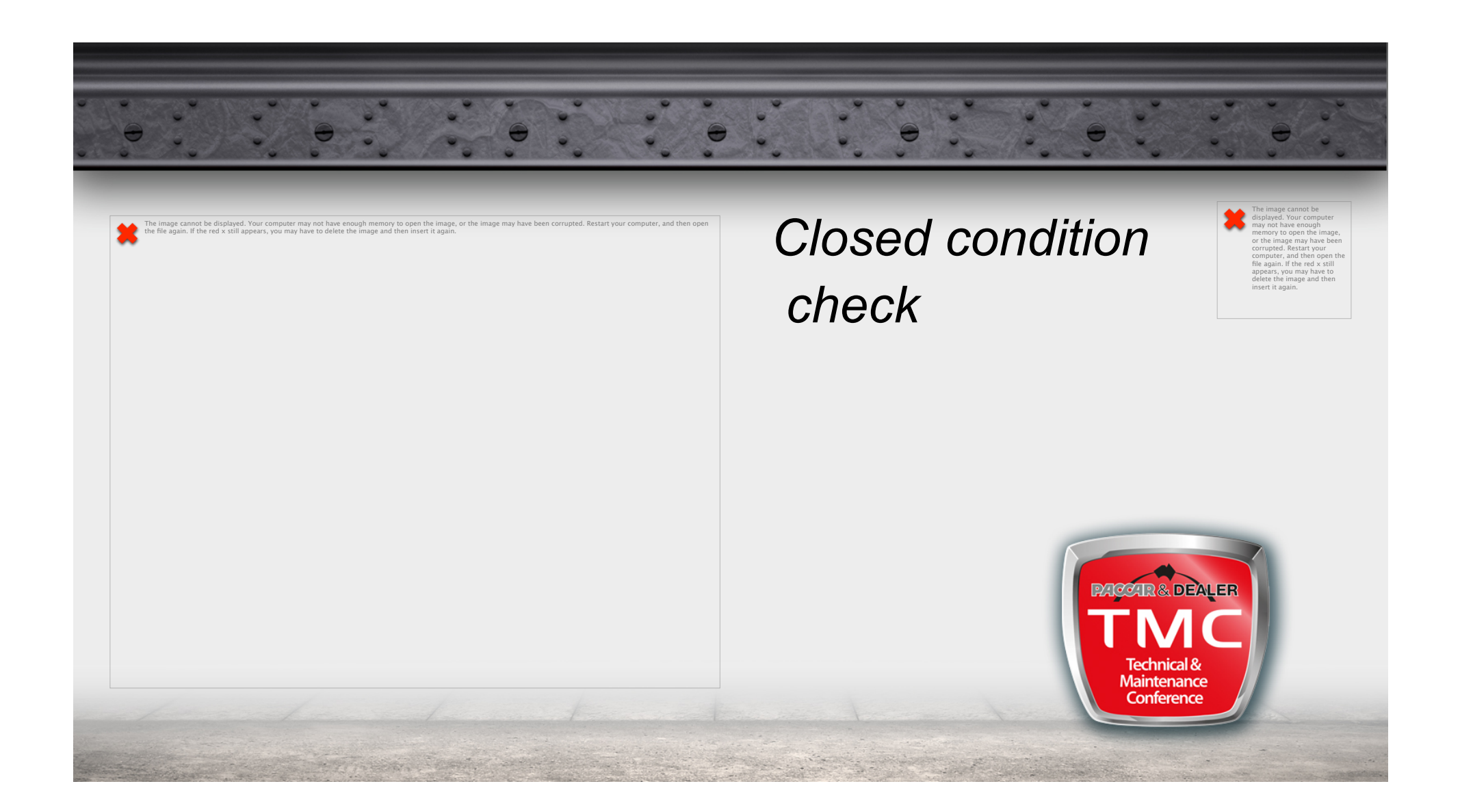

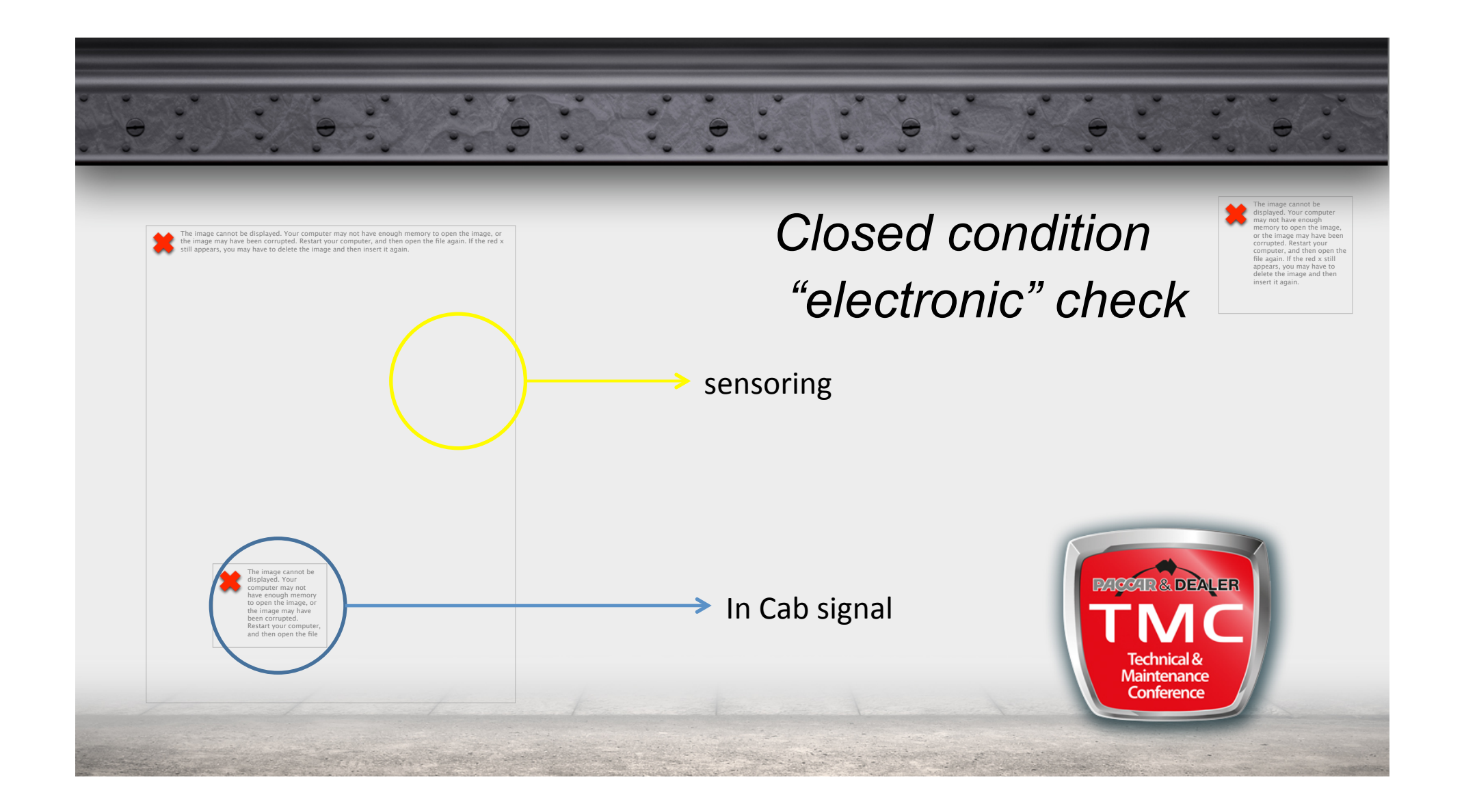

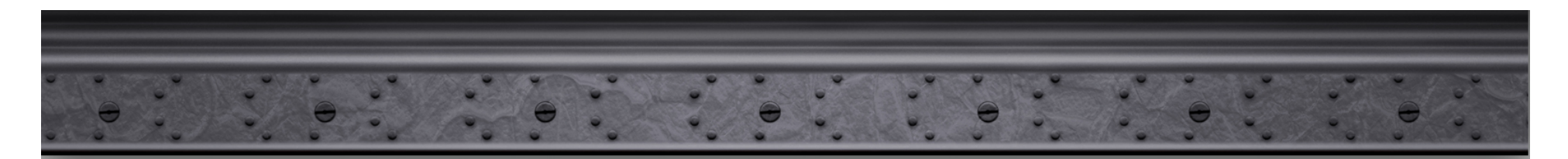

## *Identification data check*

![](_page_14_Picture_2.jpeg)

- Check that drawbar coupling and eye are correct for the application;
- Check the presence of the approval number (CRN or R55);
- Check the presence of the serial / identification number;

![](_page_14_Picture_6.jpeg)

![](_page_15_Picture_0.jpeg)

![](_page_16_Figure_0.jpeg)

![](_page_17_Figure_0.jpeg)

## *General indication*

Genuine Spare Parts to comply with the type approved . (i.e. use of TCK spares invalidate the homologation and the warranty of V.Orlandi products) ;

ory to open the image, or the image may have been corrupted. Restart your computer, and then open the file again. If the red x still appears, you may have to delete the image and then insert it again

• video maintenance on www.orlandi.com.au